# Port Isolation Configuration

# **Content**

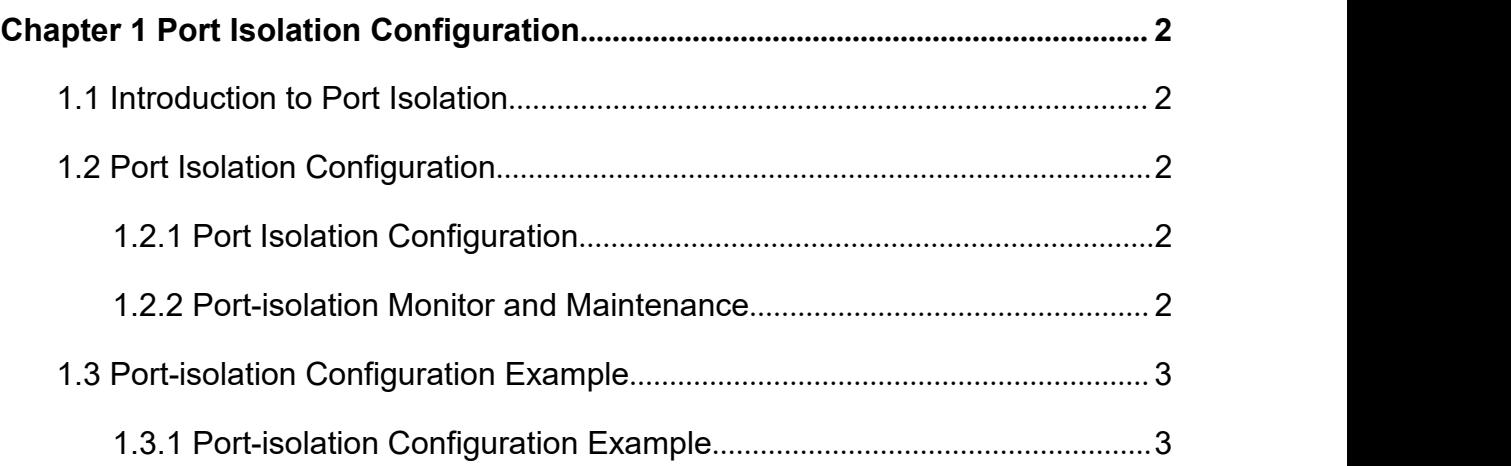

# <span id="page-2-2"></span><span id="page-2-1"></span><span id="page-2-0"></span>**Chapter 1 Port Isolation Configuration**

## **1.1 Introduction to Port Isolation**

To implement port isolation, you can add different ports to different VLANs. However, this will waste the limited VLAN resource. With port isolation, the ports can be isolated within the same VLAN. Thus, you need only to add the ports to the isolation group to implement isolation. This provides you with more secure and flexible networking schemes.

On the current device:<br>● Currently only or Currently, only one isolation group is supported on a device, which is created automatically by the system as isolation group. The user cannot remove the isolation group or create other isolation groups.

• The number of the ports an isolation group can contain is total port number-1. Because isolated ports are downlink ports. There should be at least one uplink port.

#### **Note:**

When a port in an aggregation group is configured as the member of isolation group, the other ports of the aggregation group will not be downlink ports.

## **1.2 Port Isolation Configuration**

#### **1.2.1 Port Isolation Configuration**

Add a port to port-isolation group. The isolated port members cannot communicate with each other, but can only communicate with un-isolated port. Use **no port-isolation** command to delete a port from the isolated group.

| Operation                                      | Command                                                           | Remarks        |
|------------------------------------------------|-------------------------------------------------------------------|----------------|
| Enter global configuration<br>mode             | configure terminal                                                | $\blacksquare$ |
| Enter port or port group<br>configuration mode | interface <range> ethernet<br/>interface-num<list></list></range> | Required       |
| Configure port isolation                       | port-isolation uplink ethernet<br>interface-number                | Required       |

**Table 1-1** Configure port isolation

#### **1.2.2 Port-isolation Monitor and Maintenance**

After finishing above configuration, user can check the configurations by command below.

| Operation                     |  |                | Command             | Remarks                            |
|-------------------------------|--|----------------|---------------------|------------------------------------|
| Show<br>show<br>configuration |  | port-isolation | show port-isolation | On<br>any<br>configuration<br>mode |

**Table 1-2** Port-isolation monitor and maintenance

# <span id="page-3-1"></span><span id="page-3-0"></span>**1.3 Port-isolation Configuration Example**

#### **1.3.1 Port-isolation Configuration Example**

#### **I. Network requirements**

User PC1, PC2, PC3 connect to switch e0/0/2, e0/0/3, e0/0/4. Switch connects to Internet by e0/0/1. User PC1, PC2, PC3 need independent data exchange.

#### **II. Networking diagram**

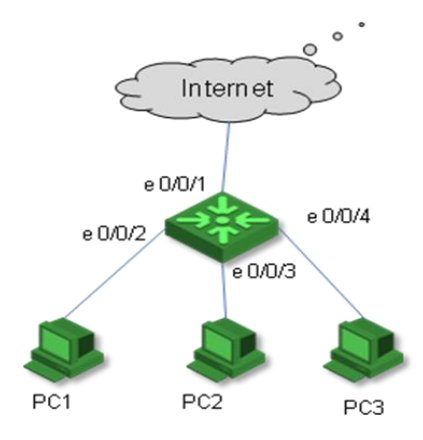

#### **III. Configuration procedure**

Switch#configure terminal Switch(config)# interface range ethernet 0/0/2 to ethernet 0/0/4 Switch(config-if-range)#port-isolation uplink ethernet 0/0/1 Add uplink port successfully. Add uplink port successfully. Add uplink port successfully.

Switch(config)#show port-isolation

downlink port :uplink port e0/0/2. : e0/0/1. e0/0/3. : e0/0/1. e0/0/4. : e0/0/1.